## Using the Triton Classic/Studio/Extreme as a 16 part multitimbral sound source with an external sequencer.

## **Global Configuration**

Before getting started we need to make some changes in Global mode go to P1:MIDI

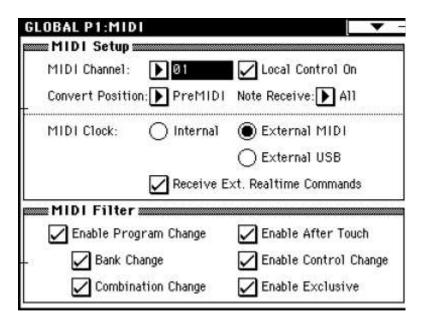

On this page you should uncheck the Local Control On option if your external sequencer supports a MIDI thru function. Most do, so turn this off. You should also set MIDI Clock to be External MIDI or External USB if you wish to synchronize beat synched LFOs, effects and the arpeggiators to the tempo of the song in your external sequencer. Ensure that your sequencer is configured to send MIDI clock to the MIDI port where the Triton is connected. Disable "Receive Ext. Realtime Commands" otherwise the Triton sequencer will start playing when the external sequencer starts playing and that is not particularly useful. You may wish to write these settings into memory at this point, otherwise the defaults will return when you turn the Triton off and back on again.

Ensure that your Triton is configured to be the master keyboard or one of the MIDI input sources in your external sequencer. So you can record your playing ;-)

By turning Local Control off the Triton keyboard is now just a controller keyboard. Playing the keys on the Triton will not make any sound. Instead the MIDI data that is generated is sent to your external sequencer and your external sequencer will actually send it back to the Triton to play the right multi-timbral part. More on this later.

Also note that turning off Local Control stops the arps from transmitting MIDI so you can't record the arp output into your external sequencer. To do that you will need to

temporarily re-enable Local Control and disable the MIDI-thru function of your external sequencer. Save that exercise for later once you are more comfortable with all of this;-)

## **Sequencer Mode**

Hit the SEQ button to enter Sequencer mode and you will see a display that looks like this:

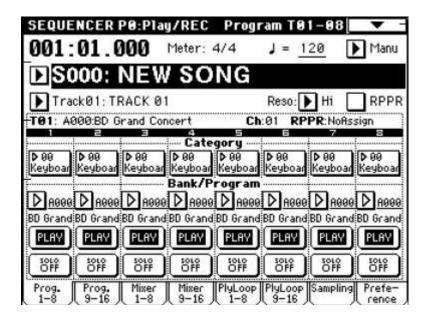

A new song has been created automatically and most of the default settings are suitable for external sequencing.

Hit the MENU button and navigate to P2:Trk Param:

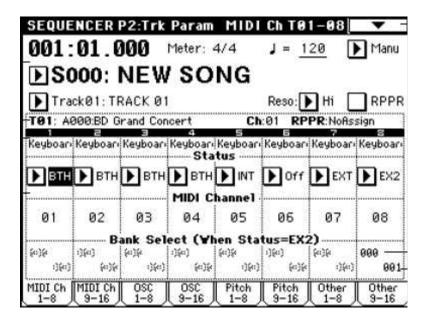

On the tabs named "MIDI Ch 1-8" and "MIDI Ch 9-16" you can set the MIDI channel for each track. By default they are assigned to channels 1 – 16, which is exactly what you need for external sequencing. Ensure that the Status field is set to INT or BTH for all tracks. In your external sequencer create 16 MIDI tracks which are configured to send MIDI data to each of the 16 channels of the MIDI port where the Triton is connected.

Back on the Triton return to the main sequencer page (by hitting EXIT for example)

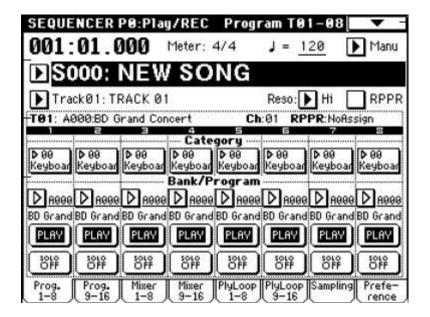

This is where you'll be configuring the sounds to use on each track and their volume/panning. These 16 tracks effectively operate as 16 independent synths each of which you can choose to play a different sound. Track 1 plays notes you send to MIDI channel 1 from the external sequencer, Track 2 plays notes you send to MIDI channel 2 from the external sequencer ... and so on for each of the 16 tracks.

To play one of these 16 sounds you will need to select and possibly arm recording for the MIDI track in your external sequencer that corresponds to the sound you wish to play. Remember local control is off, so when you play the Triton keyboard it sends MIDI data to your external sequencer, which then bounces that MIDI back to the MIDI port/channel that is selected and/or armed for recording.

Use the buttons in the Category area to choose the sound for each track by category. Just press the button and list of available sounds is displayed by Category.

Similarly you can choose a sound for a track according to it's location in a specific bank by using the buttons in the Bank/Program area.

On the "Mixer 1-8" and "Mixer 9-16" tabs of this page you can vary the Volume and Pan settings for each of the 16 sounds.

Now make some music and please **don't forget** to save the Triton song to floppy disk/smart media/hard disk before turning the Triton off. It doesn't stay in memory. You need to save the song before turning off the Triton and reload the song when you turn the Triton back on to continue working on the same piece.